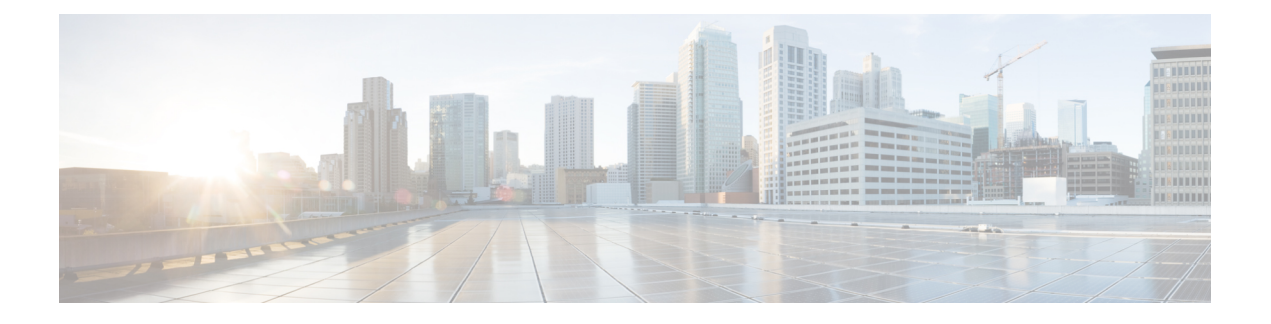

# **Manage Security**

- HTTP and HTTPS [Support,](#page-0-0) on page 1
- Finesse HTTPS [Redirect,](#page-0-1) on page 1
- Reset Security or Admin [Password,](#page-2-0) on page 3
- [Cross-Origin](#page-3-0) Resource Sharing (CORS), on page 4
- Gadget Source [Allowed](#page-3-1) List, on page 4

## <span id="page-0-0"></span>**HTTP and HTTPS Support**

The Cisco Finesse administration console and agent desktop support both HTTP and secure HTTP (HTTPS). To access the administration console using HTTPS, enter the following URL in your browser:

https://*FQDN: 8445*/cfadmin

Where *FQDN* is the name of your primary Finesse server and 8445 is the port number.

To access the administration console using HTTP, enter the following URL:

http://*FQDN*/cfadmin

Similarly, agents and supervisors can access their desktops using HTTP or HTTPS as follows:

- http://*FQDN*/desktop
- https://*FQDN:8445*/desktop

For HTTPS access, you can eliminate browser security warnings by choosing to trust the self-signed certificate provided with Finesse or uploading a CA certificate.

By default, HTTPS access is enabled. You can run the Cisco Finesse HTTPS Redirect CLI command to disable HTTPS and allow HTTP access for the Finesse administration console and the agent desktop.

If you add custom gadgets that perform HTTPS requests to Finesse, you must add a certificate to the Finesse server for that gadget.

#### <span id="page-0-1"></span>**Finesse HTTPS Redirect**

Enable Cisco Finesse HTTPS Redirect to enforce HTTPS to access the Finesse desktop and administration console. If Cisco Finesse HTTPS Redirect is enabled, agents and supervisors who attempt to access the desktop with HTTP are redirected to HTTPS. Administrators who attempt to access the administration console with HTTP are also redirected to HTTPS.

If Cisco Finesse HTTPS Redirect is disabled, the desktop and the administration console can be accessed with HTTP or HTTPS.

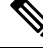

**HSTS**

**Note** This command does not impact the Finesse REST APIs.

In a two-node setup, if you enable or disable HTTPS Redirect only on the primary Finesse server, the setting does not replicate to the secondary Finesse server. You must enter the required commands on the primary and secondary Finesse server.

Use the folloing commands to view the status of, enable, or disable Cisco Finesse HTTPS Redirect:

• **utils finesse application\_https\_redirect status**: This command retrieves the status of Cisco Finesse HTTPS Redirect. It displays whether Cisco Finesse HTTPS Redirect is currently enabled or disabled on the system.

- On the secondary server, the HTTPS redirect status appears as enabled for the Finesse Agent Desktop only. For Finesse Admin, the HTTPS redirect status always appears as disabled on the secondary server because Finesse Admin is not available on the secondary server. **Note**
	- **utils finesse application\_https\_redirect enable**: This command enables Cisco Finesse HTTPS Redirect.

You must stop the Cisco Finesse Tomcat Service before you can enable Cisco Finesse HTTPS Redirect. You can use the following command to stop this service: **utils service stop Cisco Finesse Tomcat**.

If the Cisco Finesse Tomcat Service is not stopped, the command to enable Cisco Finesse HTTPS Redirect fails. This command also fails if Cisco Finesse HTTPS Redirect is already enabled.

After you enable Cisco Finesse HTTPS Redirect, start the Cisco Finesse Tomcat Service using the command **utils service start Cisco Finesse Tomcat** .

• **utils finesse application\_https\_redirect disable**: This command disables Cisco Finesse HTTPS Redirect.

You must stop the Cisco Finesse Tomcat Service before you can disable Cisco Finesse HTTPS Redirect. You can use the following command to stop this service: **utils service stop Cisco Finesse Tomcat**.

If the Cisco Finesse Tomcat Service is not stopped, the command to disable Cisco Finesse HTTPS Redirect fails. This command also fails if Cisco Finesse HTTPS Redirect is already disabled.

After you disable Cisco Finesse HTTPS Redirect, start the Cisco Finesse Tomcat Service using the command **utils service start Cisco Finesse Tomcat**.

#### **HSTS**

Finesse supports HTTP Strict Transport Security (HSTS) for increased security. HSTS is automatically enabled when you enable HTTPS Redirect, in which case the Finesse server sends HTTPS responses indicating to browsers that Finesse can only be accessed using HTTPS. If users then try to access Finesse using HTTP, the browser changes the connection to HTTPS before generating any network traffic. This functionality prevents browsers from sending requests to Finesse using unencrypted HTTP before the server can redirect them.

# <span id="page-2-0"></span>**Reset Security or Admin Password**

If you need to reset the security or admin password, you must perform the following steps on the console of the system using VSphere. You cannot ssh to the system to run the command.

#### **Procedure**

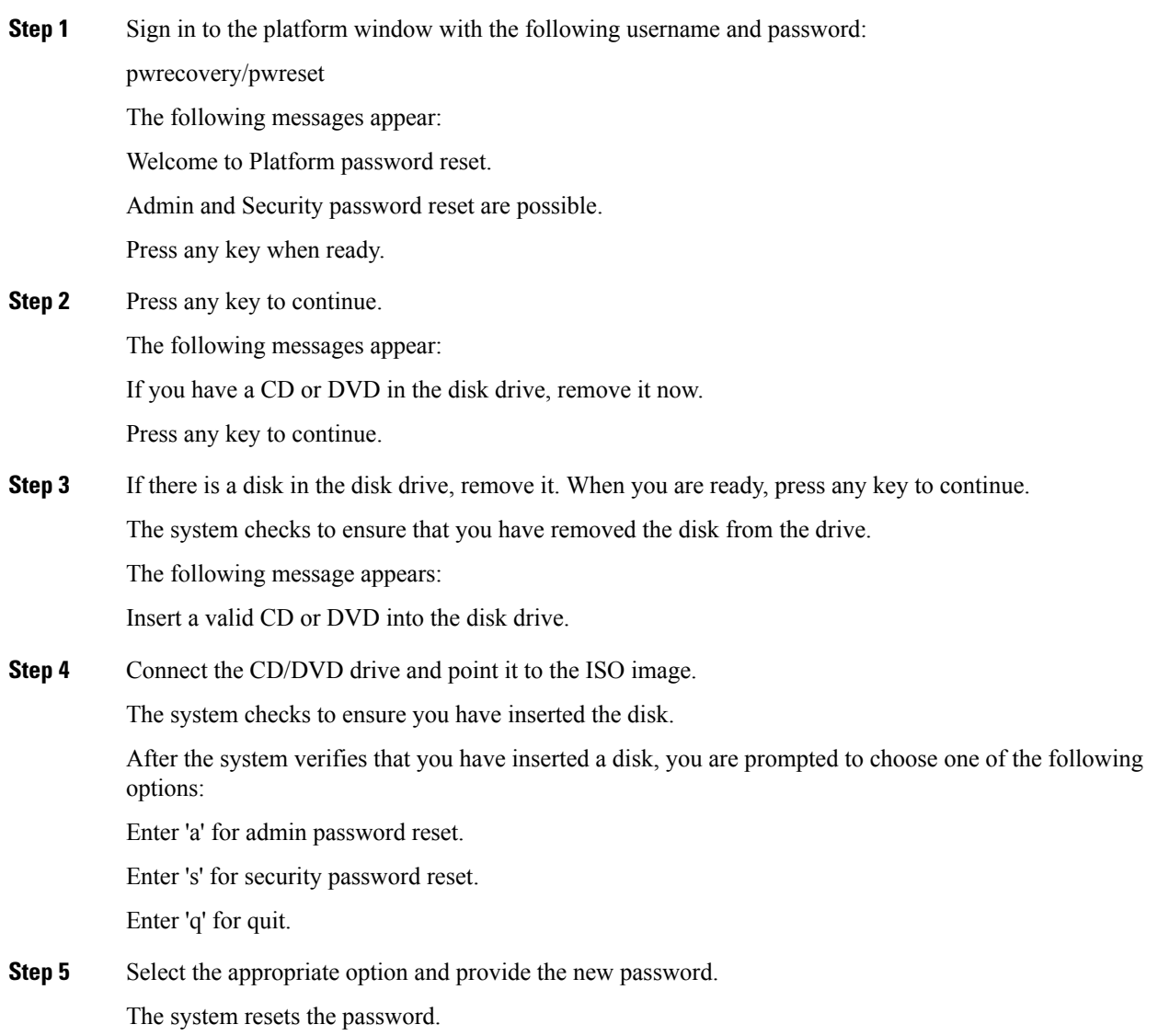

#### <span id="page-3-0"></span>**Cross-Origin Resource Sharing (CORS)**

Finesse supports CORS requests and allows the customization of the domains which are allowed to make CORS requests to the Finesse desktop. Once CORS is enabled via the CLI **utils finesse cors enable**, the CORS origin request from external domains is blocked by the browser. To enable specific domains to access Finesse desktop via CORS, the domains need to be added to the CORS origin allowed list using the CLI **utils finesse cors allowed\_origin add**. For more information on the CORS CLIs, see *Cisco Finesse CLI*.

### <span id="page-3-1"></span>**Gadget Source Allowed List**

Shindig proxies requests from the Finesse desktop to external servers and this introduces the possibility of server side request forgery (SSRF). To prevent SSRF, you can choose to restrict outgoing connections requested by the gadgets to specific URIs by enabling shindig allowed list CLIs and adding the required URIs to the allowed list. For more information on Gadget Source Allowed List CLIs, see *Cisco Finesse CLIs*.